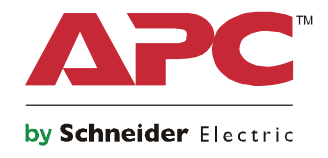

# **Uppstartsinställningar Symmetra® LX Tower Rackmontering**

**UPS-modeller 200 V , 4-8 kVA 208/240 V, 4-8 kVA 220/230/240 V, 4-8 kVA**

**200 V , 4-16 kVA 208/240 V, 4-16 kVA 220/230/240 V, 4–16 kVA**

## **Viktiga säkerhetsmeddelanden**

DESSA SÄKERHETSINSTRUKTIONER - Bruksanvisningen innehåller viktiga anvisningar som ska följas under installation och underhåll av utrustningen och batterierna från APCTM by Schneider Electric.

Läs instruktionerna noggrant. Bekanta dig med enheten innan du installerar, använder, utför service eller underhåller den. Följande specialmeddelanden kan förekomma i detta dokument eller på utrustningen för att varna om potentiella risker eller framhäva information som tydliggör eller förenklar en procedur.

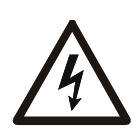

Utöver den här symbolen för Fara eller Varning indikerar produktens säkerhetsdekal att en elektrisk fara föreligger som kan resultera i personskada om instruktionerna inte följs.

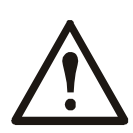

Detta är varningssymbolen. Den används för att varna dig om eventuella personskador. Följ instruktionerna i alla säkerhetsmeddelanden som följer efter den här symbolen för att undvika risk för personskador eller dödsfall.

#### **FARA**

**FARA indikerar en farlig situation som, om den inte undviks, kommer att orsaka dödsfall eller allvarlig personskada.**

#### **VARNING**

**VARNING indikerar en farlig situation som, om den inte undviks, kan orsaka dödsfall eller allvarlig personskada.**

#### **FÖRSIKTIGHET**

**FÖRSIKTIGHET indikerar en farlig situation som, om den inte undviks, kan orsaka mindre eller måttlig personskada.**

*OBS*

**OBS används för att poängtera förfaranden som inte är relaterade till fysisk skada.**

#### **Riktlinjer för produkthantering**

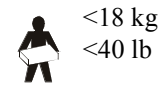

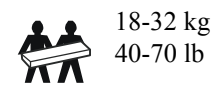

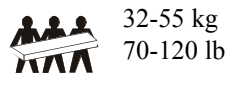

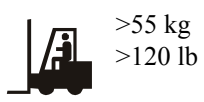

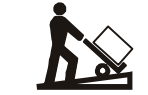

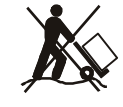

### **Säkerhet och allmän information**

#### **Inspektera innehållet vid mottagningen. Meddela fraktbolaget och återförsäljaren om det finns skador.**

- Denna utrustning är avsedd att användas i en begränsad åtkomstplats.
- Följ samtliga nationella och lokala elektriska föreskrifter.
- All kabeldragning måste utföras av behörig elektriker.
- Arbeta inte ensam under riskfyllda förhållanden.
- **Ändringar och modifieringar av denna enhet, som Schneider Electric IT Corporation inte uttryckligen har godkänt, kan eventuellt göra garantin ogiltig.**
- Denna UPS är endast avsedd för inomhusbruk.
- Använd inte denna enhet i direkt solljus, i kontakt med vätskor eller där det är mycket dammigt eller fuktigt.
- Försäkra dig om att UPS-enhetens luftventiler inte är blockerade. Lämna tillräckligt fritt utrymme för ordentlig ventilation.
- För en UPS med en fabriksinstallerad nätsladd, anslut UPS-strömkabeln direkt till ett vägguttag. Använd inga överspänningsskydd eller förlängningssladdar.
- Utrustningen är tung. Använd alltid säkra lyfttekniker som är adekvata för utrustningens vikt.
- Batterierna är tunga. Ta ur batterierna före installation av UPS:en och externa batteripaket (XLBP: er) i ett rack.
- Installera alltid XLBP:erna längst ner i rackmonterade konfigurationer. UPS:en måste installeras ovanför XLBP:erna.
- Installera alltid kringutrustning ovanför UPS:en i rackmonterade konfigurationer.

#### **Elsäkerhet**

- Hantera ej ledare av metall innan strömmen har kopplats ur.
- För modeller med en fast monterad ingång, måste anslutningen till grenkretsen (elnätet) utföras av en behörig elektriker.
- Endast 230 V-modeller: Sladdar med utgång från UPS-systemet får inte överskrida en längd av 10 meter för att EMCdirektivet ska kunna uppfyllas.
- I UPS-enhetens skyddsjordsledare transporteras läckström från belastningsenheter (datorutrustning). En isolerad jordledare ska installeras som en del av nätkabeln som försörjer UPS-enheten. Ledaren måste ha samma storlek och isoleringsmaterial som de jordade och ojordade ledarna i nätkabeln. Ledaren är vanligtvis grön, med eller utan gul rand.
- Läckströmmen vid en inkopplingsbar UPS-enhet av typ A kan överskrida 3,5 mA när en separat jordanslutning används.
- Jordledningen in i UPS måste vara korrekt ansluten till skyddad jord från servicepanelen.
- Om strömmen in till UPS kommer från separat system måste jordledningen vara korrekt ansluten vid transformatorkällan eller egeneratorn.

#### **Säkerhet vid fast inkoppling**

- Kontrollera att alla nätspänningskretsar och låg-(styr-) spänningskretsar är spänningslösa och spärrade innan kablar installeras eller ansluts till kopplingsdosan eller UPS-enheten.
- All kabeldragning måste utföras av behörig elektriker.
- Välj kabeldimension och kontaktdon enligt gällande föreskrifter.
- Alla kablage måste vara godkända av en lokal kabelinspektör.
- Allt kablage måste förses med dragavlastning (medföljer med utvalda produkter). Dragavlastare av typen snap-in rekommenderas.
- Alla öppningar som ger åtkomst till UPS:ens fasta kopplingsterminal måste vara stängda. Om de lämnas öppna kan person- eller utrustningsskador inträffa.

#### **Säkerhet när strömmen slås på igen**

- I UPS-enheten finns batterier som kan orsaka elstöt även när de är bortkopplade från elnätet.
- Utgångskontakterna för el kan strömförsörjas via fjärråtkomst eller automatiskt när som helst.
- Innan du installerar eller servar utrustningen, bekräfta följande åtgärder:
	- Ställ in systemaktiveringsomkopplaren på läget AV.
	- Ställ den ingående likströmsbrytaren på läget AV.
	- Koppla ifrån batterimodulerna.
	- Koppla ifrån externa batteriskåp i förekommande fall.
	- Koppla ifrån nät-/grenkrets.

#### **Batterisäkerhet**

- När du byter ut batterierna, ersätt dem med samma antal och typ.
- Batterierna håller normalt i två till fem år. Miljöfaktorer påverkar batteriets livstid. Höga omgivningstemperaturer, dålig nätström och frekventa, korta urladdningar ger batteriet kortare livslängd. Batterierna ska bytas ut innan slutet av dess livslängd.
- Byt batterierna omedelbart när enheten anger att batteriet måste bytas ut.
- APC <sup>TM</sup> by Schneider Electric använder slutna blybatterier utan behov av underhåll. Under normal användning och hantering, förekommer ingen kontakt med batteriets inre komponenter. Överladdning, överhettning eller annan felaktig användning av batterierna kan leda till att batteriets elektrolyt laddas ur. Frigjord elektrolyt är giftig och kan vara skadlig för hud och ögon.
- FÖRSIKTIGHET: Ta av dig smycken som t.ex. kedjor, klocka och ringar innan du installerar eller byter ut batterierna. Använd verktyg med isolerade handtag. Kraftig kortslutningsström genom ledande material kan orsaka allvarliga brännskador.
- FÖRSIKTIGHET: Batterierna får inte deponeras i eld. Batterierna kan explodera.
- FÖRSIKTIGHET: Batterierna får inte öppnas eller manipuleras med. Utsläppt material är skadligt för hud och ögon, och kan vara giftigt.

#### **Allmän information**

- Modell- och serienummer finns på en liten etikett på den bakre panelen. På vissa modeller finns det ytterligare en etikett på chassiet under frontpanelen.
- Lämna alltid in förbrukade batterier för återvinning.
- Återvinn förpackningsmaterial eller spara dem för senare användning.

# **Översikt**

Denna manual ger en översikt över funktionerna för Symmetra® LX och Extended Run-kabinett, inkluderat detaljerade förklaringar om övervakning, kontroll och konfiguration via PowerView användargränssnitt.

På bilderna visas typiska exempel. Din konfiguration, inklusive komponenter och extra APC™ by Schneider Electric-utrustning, kan skilja sig från de som visas i denna guide. Manualer finns att hämta på webbplatsen för APC by Schneider Electric, www.apc.com.

#### **PowerView**

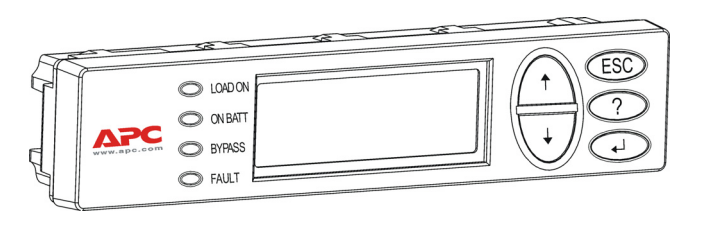

PowerView har en alfanumerisk skärm, navigeringsknappar, statusindikatorer och ett hörbart larm.

Tabellerna nedan beskriver statusindikatorerna och navigeringsknapparna.

#### **Knappar och indikatorer**

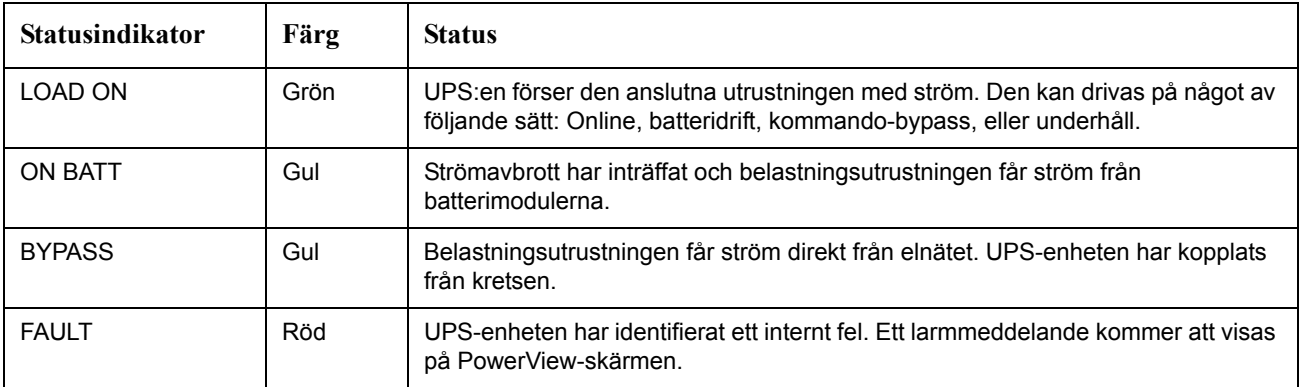

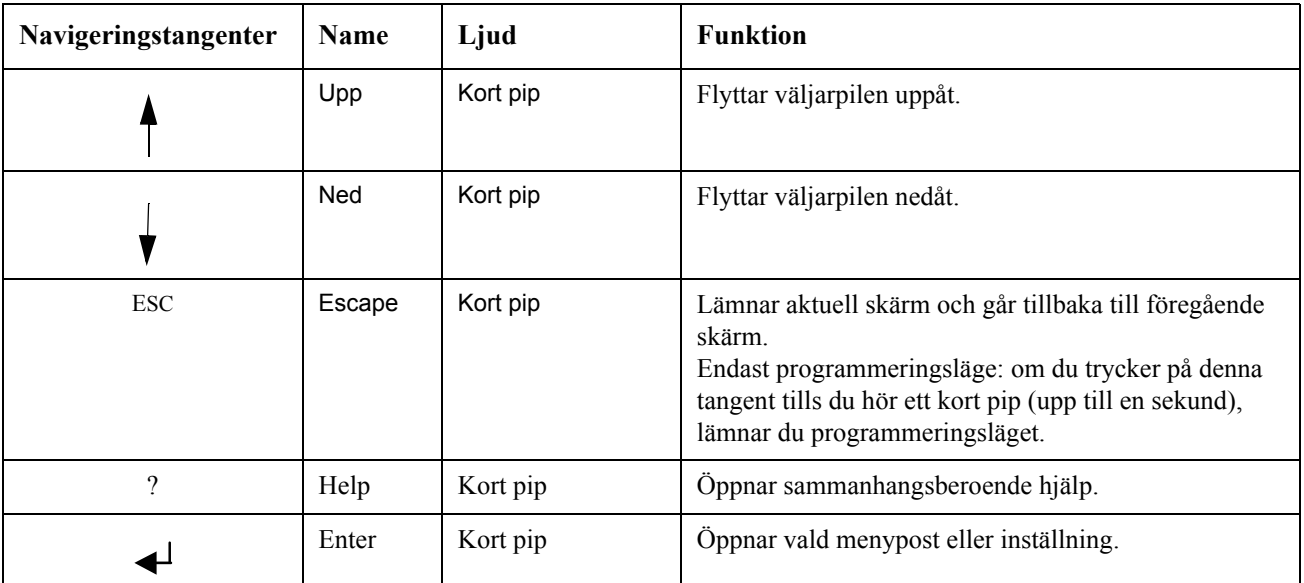

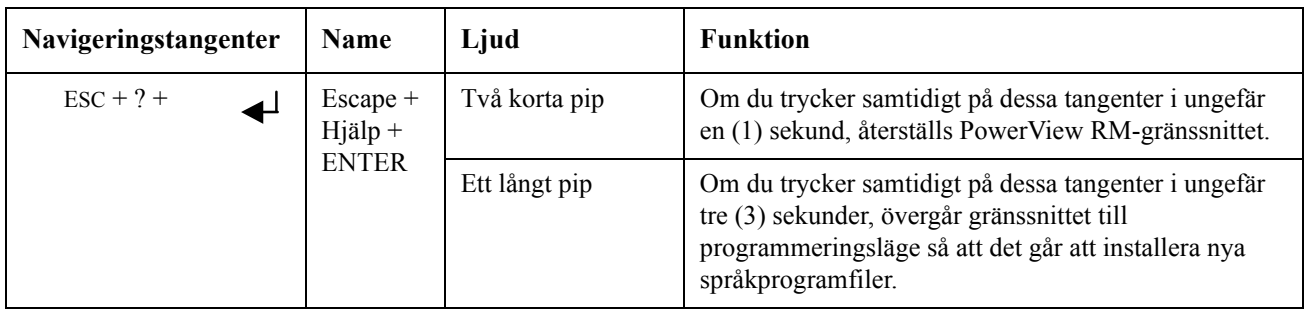

### **Navigering**

Den vanliga skärmen på PowerView är övervakningsskärmen som visas nedan. En skärmbild av UPS-status finns här nedan. Tryck på "Esc" flera gånger för att återgå till denna skärm.

Chrg 100% Load 20% 206Vin 208Vout 60Hz Runtime: 00hr 27min

Från övervakningsskärmen trycker du på "Esc" för att gå till huvudmenyn.

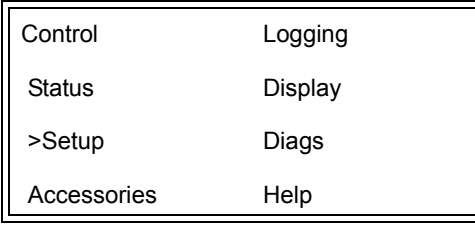

Via huvudmenyn kan du öppna var och en av de olika funktionsgrupperna nedan. Använd navigeringsknapparna för att välja önskad grupp. "Menykommandon" på sidan 14 i den här manualen ger detaljerad beskrivning av varje funktionsgrupp och dess tillhörande kommandon.

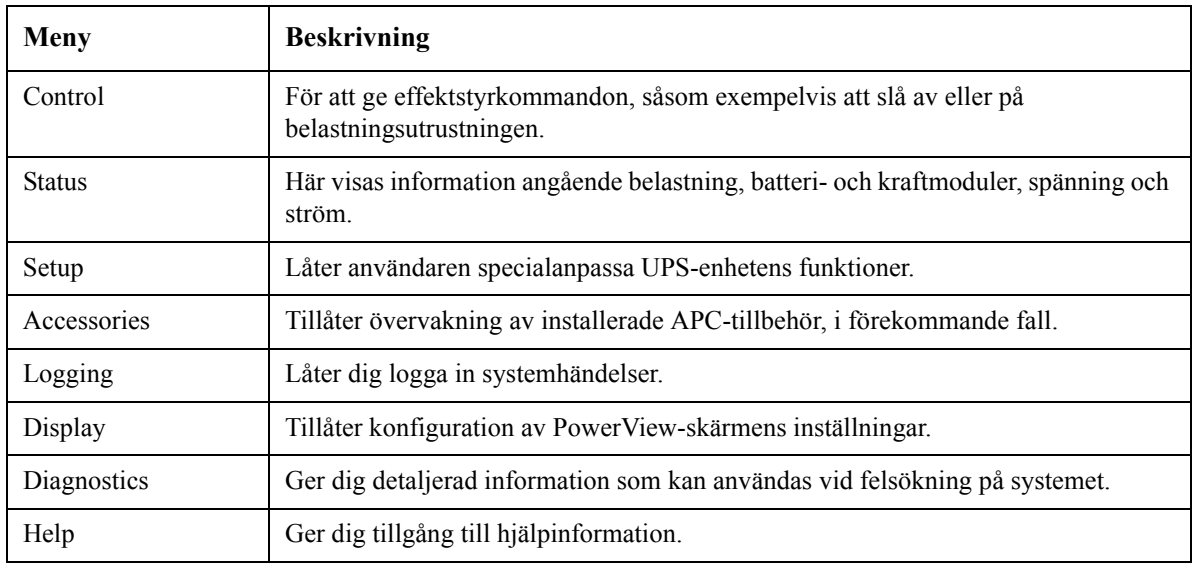

# **Grundkommandon**

#### **FARA**

#### **RISK FÖR ELSTÖT**

- Följ samtliga nationella och lokala elektriska föreskrifter.
- Kabeldragning måste utföras av behörig elektriker.
- Läs, lär dig och följ alla säkerhetsinstruktioner i denna manual.

**Skada på utrustningen, allvarlig personskada eller dödsfall kan bli följden om inte instruktionerna och varningarna följs.**

#### **Strömtillförsel till UPS-enheten**

Denna procedur förser Symmetra LX med ström och levererar inte ström till någon utrustningen som är ansluten till UPS-enheten.

- 1. Slå på växelströmmen till UPS-enheten.
- 2. Slå på strömbrytarna till all ansluten utrustning.
	- a. Om ansluten utrustning är fast inkopplade ska du kontrollera att utgående strömbrytare på kopplingstavlan är tillslagna.
	- b. Om ansluten utrustning är ansluten till UPS-enheten  $\bullet$  ska kontrollera att varje UPS PDU utgångsströmbrytare  $\bullet$  är tillslagen.
- 3. Slå PÅ ingångsströmbrytaren på UPS-enheten  $\bullet$ .
- 4. Slå på UPS-enhetens systemaktiveringsbrytare  $\bullet$ . **Observera:** För att starta UPS-enheten när det inte finns någon växelströmsförsörjning, trycker du in och håller någon av kallstartsknapparna  $\bigcirc$ intryckt i fyra sekunder.

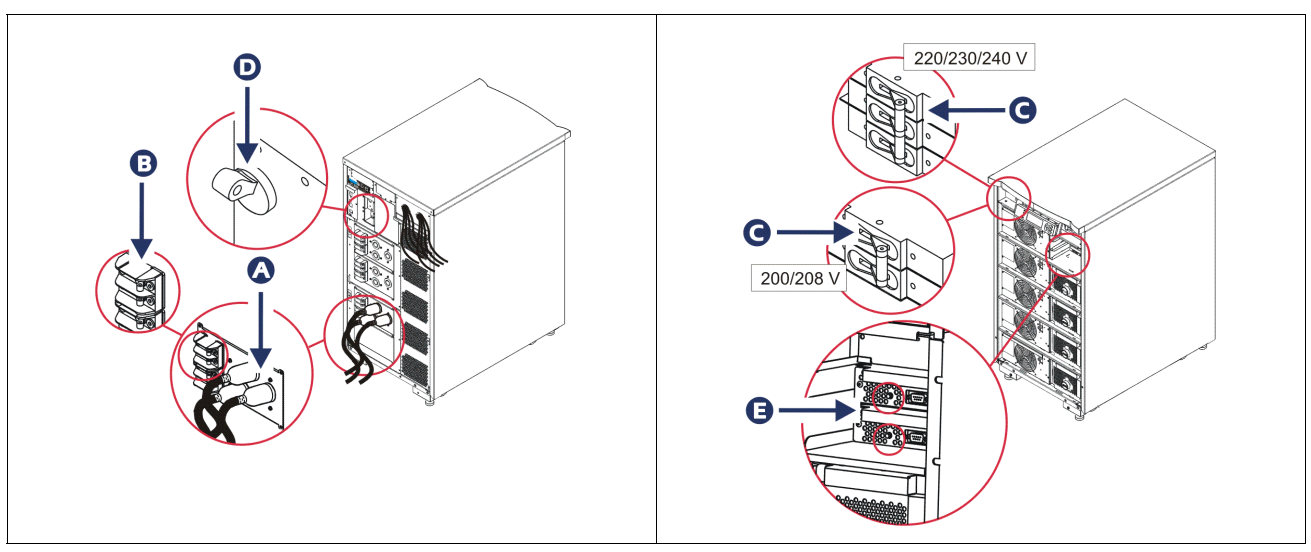

Efter initialiseringen visas övervakningsskärmen, vilket innebär att du kan se alla driftsparametrar.

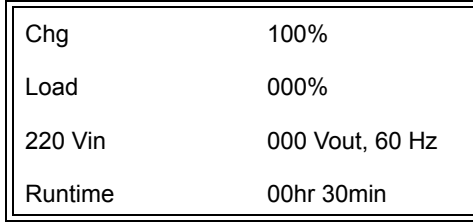

### **Ställ in korrekt uteffekt**

1. Tryck på knappen **Esc** tills huvudmenyn visas. Använd upp- och ner-pilarna för att välja "Setup (Installation)" och tryck därefter på ENTER för att bekräfta valet.

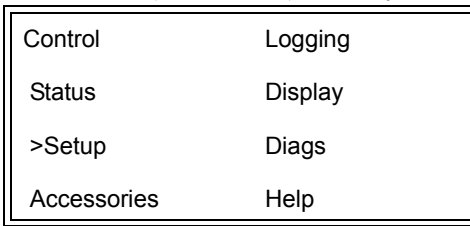

2. Använd pilknapparna och ENTER för att välja "Other (Annat)".

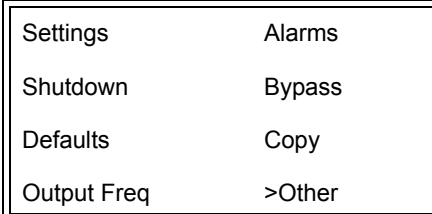

3. Om utspänningen inte är rätt för din applikation ska du använda piltangenterna och ENTER för att välja "Output (Utgång)". Markören flyttas till spänningsfältet och upp- och ner-pilarna bläddrar genom tillgängliga alternativ. Välj önskad spänningsinställning och tryck på ENTER.

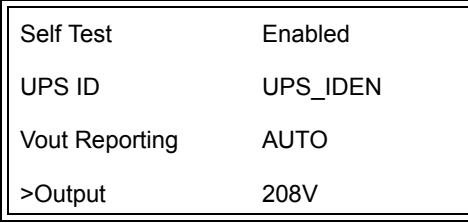

### **Strömtillförsel till belastningsutrustningen**

Symmetra LX måste vara tillslagen innan denna procedur får utföras.

1. Tryck på knappen "Esc" tills huvudmenyn visas. Använd pilknapparna för att välja "Control (Kontroll)" och tryck därefter på ENTER.

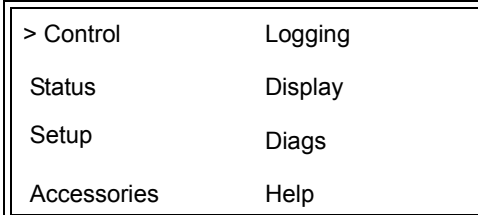

2. Använd pilknapparna för att välja "Turn UPS Output On (Slå på UPS-enhetens utgång)" och tryck på ENTER.

**Observera**: Du måste bläddra ner till en andra sida med alternativ.

Graceful Turn Off Start Runtime Cal >Turn UPS Output On

3. Bekräfta valet genom att välja "YES (Ja)".

Confirm: Turn UPS On **CANCEL** >YES, Turn UPS On

4. Du kommer att höra klickande ljud och detta meddelande visas.

**Observera**: Det kan hända att du får en eller flera varningar. Svara genom att välja "Start Now (Starta nu)".

UPS HAS BEEN COMMANDED TO TURN LOAD POWER ON

> 5. Om ungefär 90 sekunder kommer den gröna indikatorn Load On att tändas och detta meddelande visas.

UPS LOAD IS ON Press any key…

#### **Slå ifrån UPS-utgångsström och belastningsutrustning**

1. Tryck på knappen "Esc" tills huvudmenyn visas.

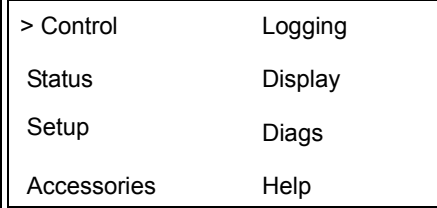

2. Bläddra ner och välj kommandot "Turn UPS Output Off (Stäng av UPS-enhetens utgång)".

Graceful Turn Off Start Runtime Cal >Turn UPS Output Off

3. Bekräfta valet genom att välja "YES (Ja)".

Confirm: Turn UPS Off NO, ABORT >YES, Turn UPS Off

Du kommer att höra ett klickljud och se följande meddelande.

UPS HAS BEEN COMMANDED TO TURN LOAD POWER OFF

> Efter cirka 90 sekunder visas följande meddelande och den gröna statusindikatorn Load On släcks.

Utgången är nu avstängd.

UPS LOAD IS OFF Press any key…

> 4. För helt bryta strömmen till UPS-enheten ska du slå ifrån systemaktiveringsbrytaren och öppna ingångsströmbrytaren.

### **Drift i förbikopplingsläge**

Förbikoppling kan ske manuellt med hjälp av förbikopplingsomkopplaren eller automatiskt via kommandon i PowerView.

**Observera:** I båda förbikopplingslägena, måste nätströmbrytaren och strömbrytarna vara till.

**Observera:** UPS måste fungera för att vara i kommando-förbikopplingsläge. Ställ UPS i förbikopplingsläge för underhåll innan du slår ifrån systemaktiveringsbrytaren eller tar bort båda intelligensmodulerna.

#### **Kommandoförbikoppling**

Kommandoförbikoppling kräver att kommandon på PowerView-skärmen används. Detta mode används för att förbikoppla UPS-elektroniken och direkt förse belastningsmodulerna med ström.

Gör så här för att direktansluta utspänningen från UPS-enheten till nätströmmen genom att använda kommandoförbikopplingsläget.

1. Tryck på "Esc" för att visa huvudmenyn och välj därefter "Control (Kontroll)".

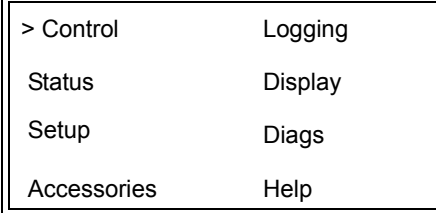

2. Bläddra ner och välj kommandot "UPS into Bypass (Förbikoppla UPS-enheten)".

>UPS into Bypass Do Self Test Simulate Power Fail Graceful Reboot V

3. Bekräfta valet genom att välja "YES (Ja)".

Confirm: UPS into Bypass NO, ABORT >YES, UPS into Bypass

> Du får se följande meddelande. Den gröna Load On-indikatorn och den gula förbikopplingsstatusindikatorn tänds också.

UPS IS BYPASSED Press any key…

#### **Underhållsbypass**

Förbikoppling för underhåll används för att förbikoppla UPS-enheten och förse belastningsutrustningen direkt med ström när UPS-enheten och ingångsströmbrytaren är tillslagna.

Gör så här för att direktansluta utspänningen från UPS-enheten till nätströmmen genom att använda förbikopplingsläge för underhåll.

1. Kontrollera att ingångsbrytaren är tillslagen.

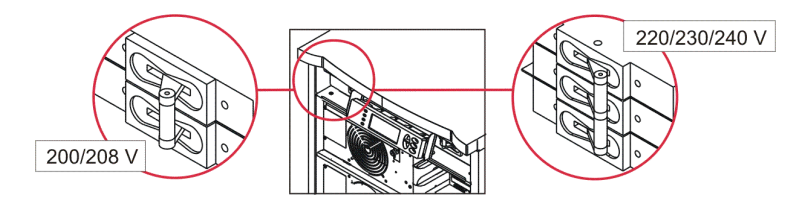

2. Slå på omkopplaren för förbikoppling vid underhåll.

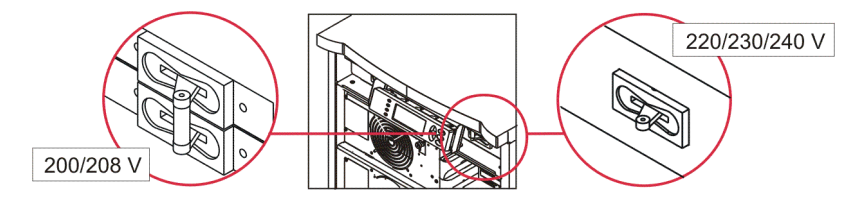

## **Språk**

Det fabriksinställda språket som används av användargränssnittet är engelska. Du kan ändra språk genom att ladda ner ny inbyggd programvara i PowerView. Språken franska, tyska, italienska och spanska finns på den bifogade CD-skivan. Besök webbplatsen för APC by Schneider Electric på http://www.apc.com för produktdokumentation på flera språk och flerspråkig support för den inbyggda programvaran.

På bilderna visas typiska exempel. Din konfiguration kan skilja sig från modellerna som visas i denna procedur.

Följ nedanstående steg för att ändra användargränssnittets språk.

- 1. Greppa tag i luckflikarna  $\bullet$  och dra försiktigt framåt och sedan uppåt för att ta bort luckan.
- 2. Ta av PowerView-skärmen genom att skruva ur skruvarna <sup>®</sup> och ta av skärmen från ramen.

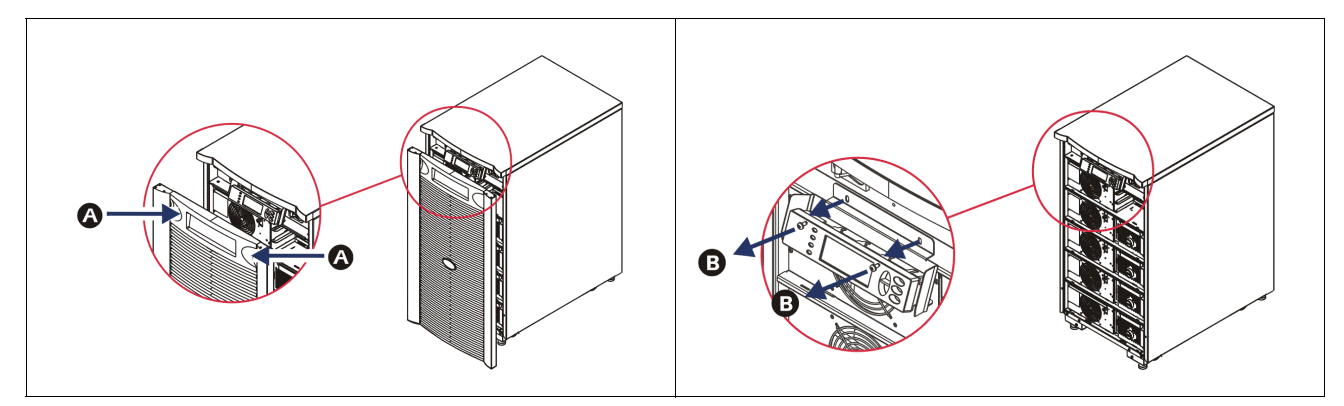

- 3. Ta bort skruvarna  $\bullet$  som håller fast skärmfästet vid PowerView.
- 4. Koppla loss UPS-kabeln  $\bullet$  från RJ-45-porten på PowerView.

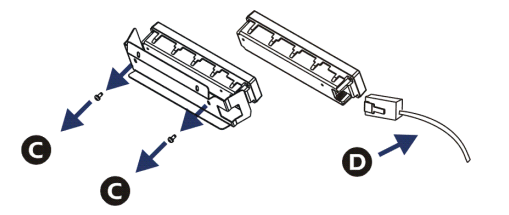

- 5. Anslut programmeringskabeln  $\bullet$  (ingår) mellan PowerView och UPS-kabeln.
	- Anslut RJ-45-kontakten till porten på baksidan av PowerView.
	- Anslut programmeringskabelns DB-9-honkontakt till en serieport på datorn.
	- Datorn måste ha Internetanslutning för att ladda ner språkfilerna.
	- Anslut UPS-kabeln till programmeringskabelns RJ-45-honkontakt.

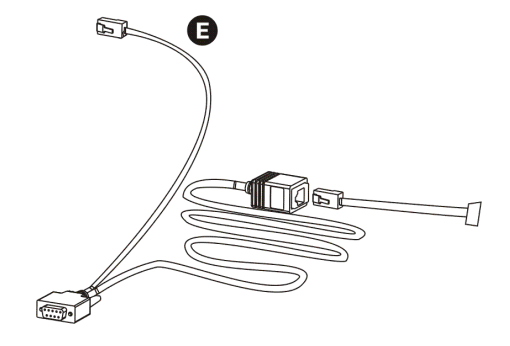

- 6. Lokalisera språkprogramfilen som ska laddas ner till UPS-enheten. Gå till webbplatsen för APC by Schneider Electric på http://www.apc.com/support och ladda ner de önskat språk.
- 7. Ställ in PowerViews gränssnitt i programmeringsläge genom att samtidigt trycka på tre tangenter till höger ("Esc", "Help" och "ENTER") och hålla dem nedtryckta i tre sekunder tills PowerView avger en längre tonsignal.
	- Programmeringsskärmen visas nu på LCD:n.
	- Gå ut ur programmeringsskärmen före start av filöverföring (steg 6) genom att trycka på "ESC" tills en ton ljuder (cirka en sekund).
- 8. Starta HyperTerminal eller ett annat terminalemulatorprogram på datorn.
	- Ställ in kommunikationsparametrarna till 8 bitar, ingen paritet, ingen flödeskontroll, 1 stoppbit och 19 200 bps.
	- Efter att anslutningen har upprättats använder du Xmodem-protokollet för att överföra språkprogramfilen från PowerView.
	- När filöverföringen är avslutad kommer PowerView att återställas och startskärmen visas sedan på det nya språket.
- 9. Om filöverföringen misslyckas, kommer PowerView att återställas automatiskt. Försök igen genom att upprepa steg 6 och steg 7.
- 10.Avsluta terminalsessionen.
- 11. Dra ur programmeringskabeln från RJ-45-porten på PowerView.
- 12.Anslut UPS-kabeln till RJ-45-porten på PowerView
- 13.Sätt dit skärmfästet baktill på PowerView genom att skruva fast de två skruvarna på skärmen.
- 14.Fatta tag i skärmen med båda händerna och snäpp försiktigt fast flikarna vid ramen.
- 15.Säkra PowerView-skärmen genom att dra åt de två skruvarna i UPS-ramen.

# **Menykommandon**

I nedanstående avsnitt beskrivs varje kommando mer detaljerat. Kommandona har organiserats i enlighet med PowerViews menyhierarki.

### **Tillbehörsmeny**

Tillbehörsmenyn ger dig möjlighet att övervaka installerade tillbehör från APC by Schneider Electric APC, i förekommande fall. PowerView måste vara ansluten till datorgränssnittsporten på UPS-ramens baksida för att det ska vara möjligt att övervaka interna tillbehör.

### **Kontrollmeny**

Du kan använda menyn Control och dess undermenyer för att styra strömmen till och från UPS-enheten.

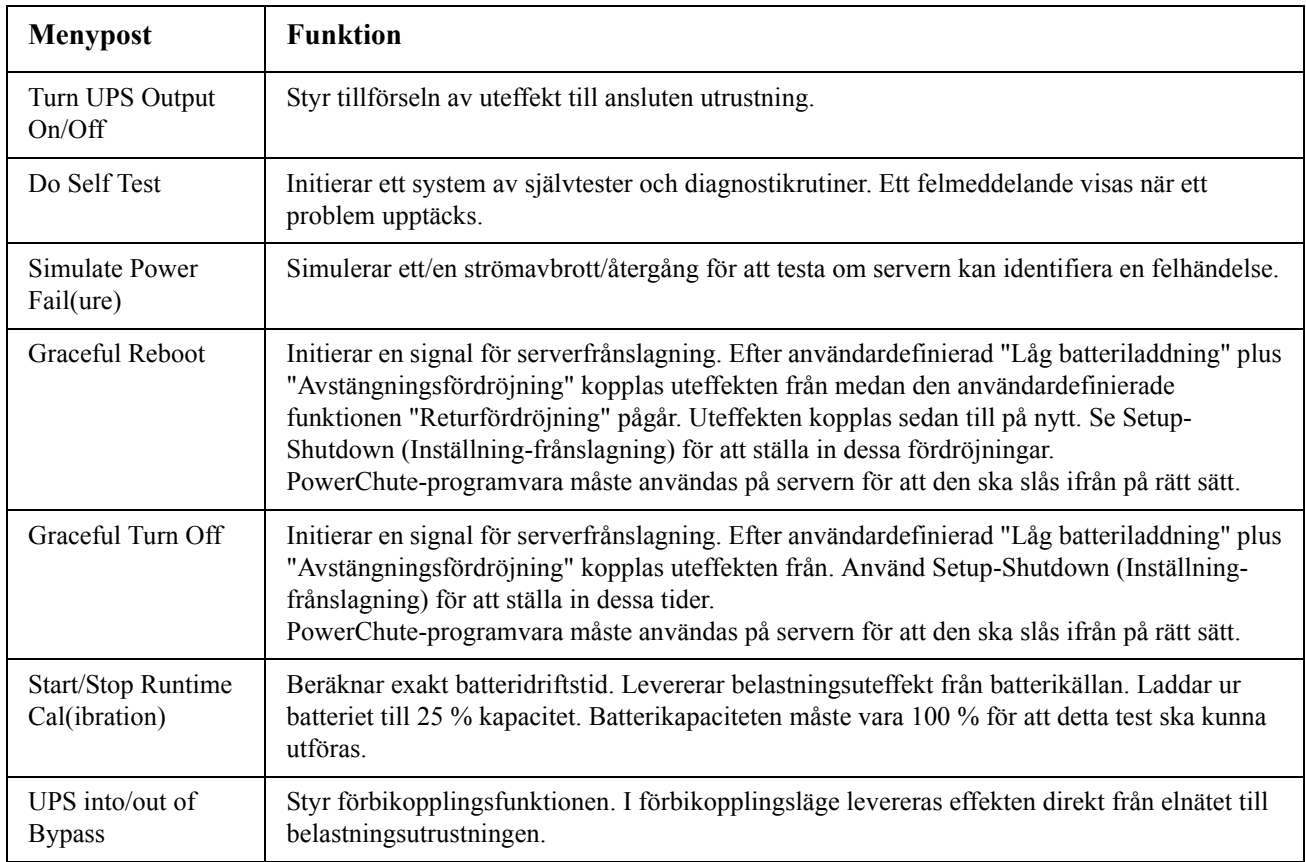

### **Skärmmeny**

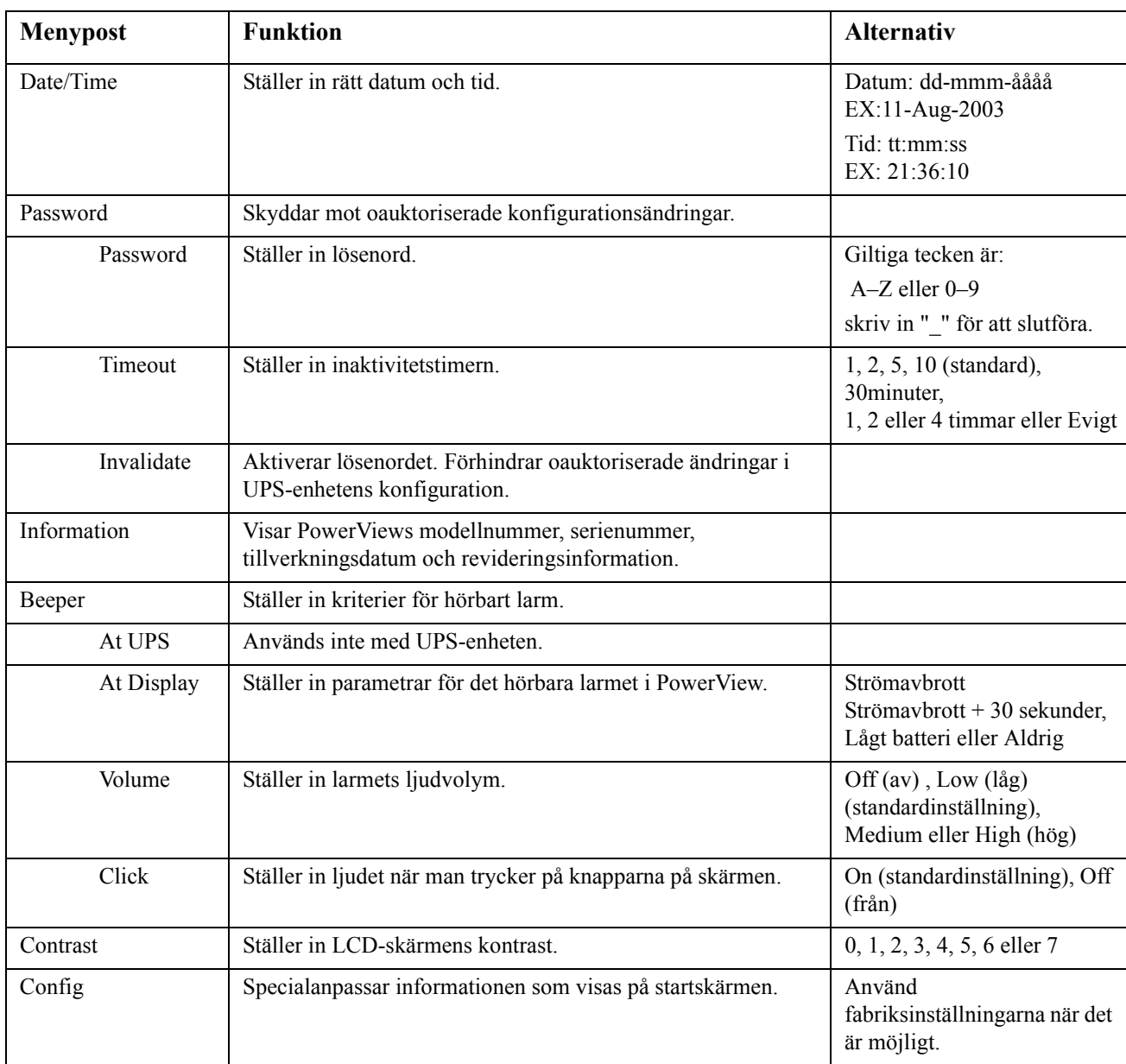

I visningsmenyn kan användaren specialanpassa PowerView RM:s skärm.

#### **Diagnosmeny**

Diagnostikmenyn innehåller information som är användbar vid felsökning.

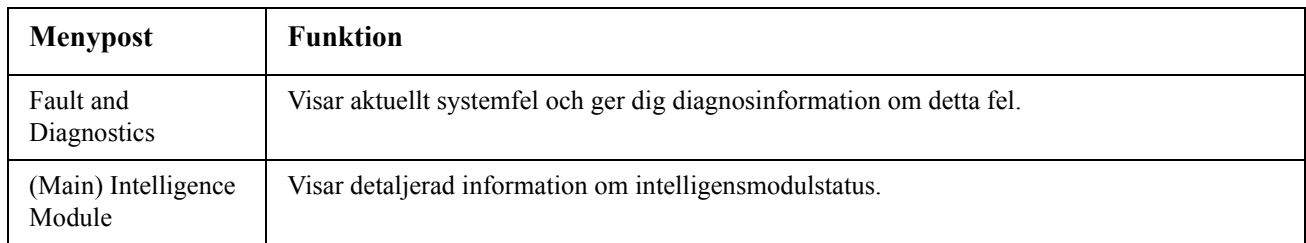

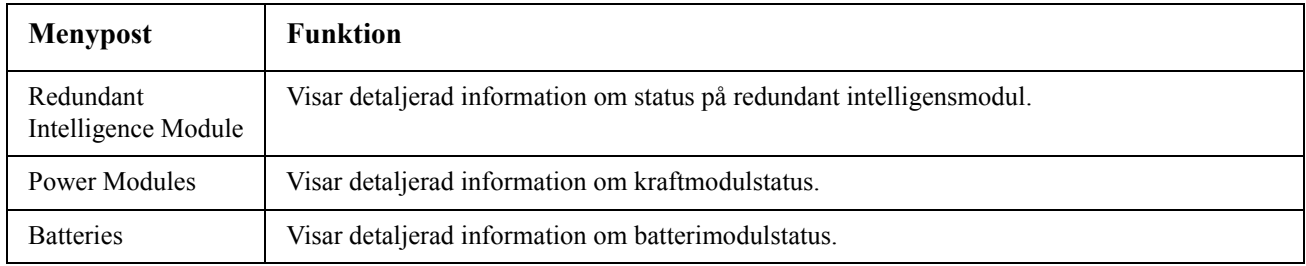

### **Hjälpmeny**

Om du vill öppna PowerView:s direkthjälpskärmar ska du trycka samtidigt på tangenten "Rulla upp" och "Rulla ner" för att komma till sammanhangsberoende hjälp.

### **Loggningsmeny**

I Loggningsmeny kan användaren specialanpassa UPS-loggen.

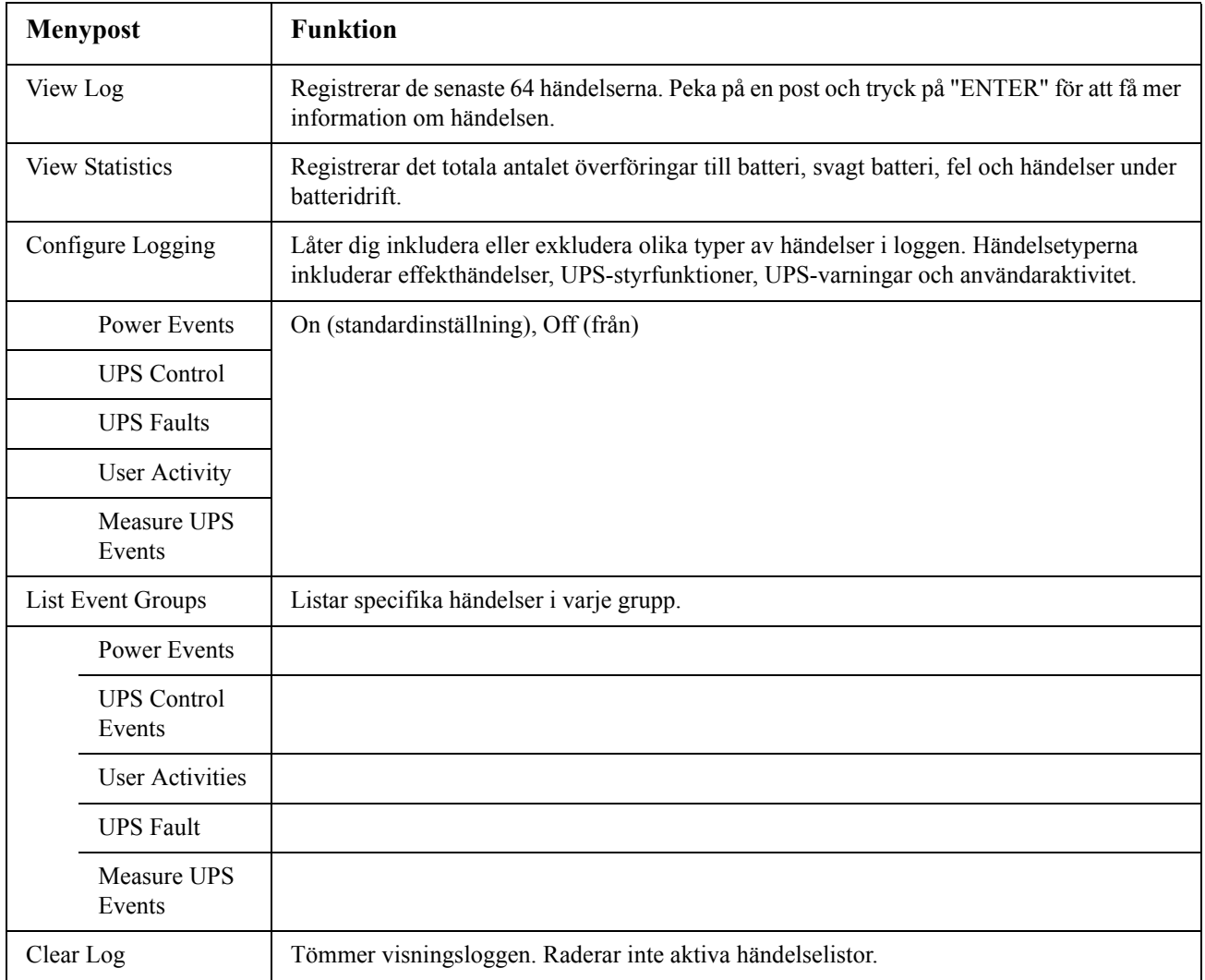

### **Statusmenyn**

I statusmenyn visas information avseende belastning, batteri- och kraftmoduler, spänning och ström.

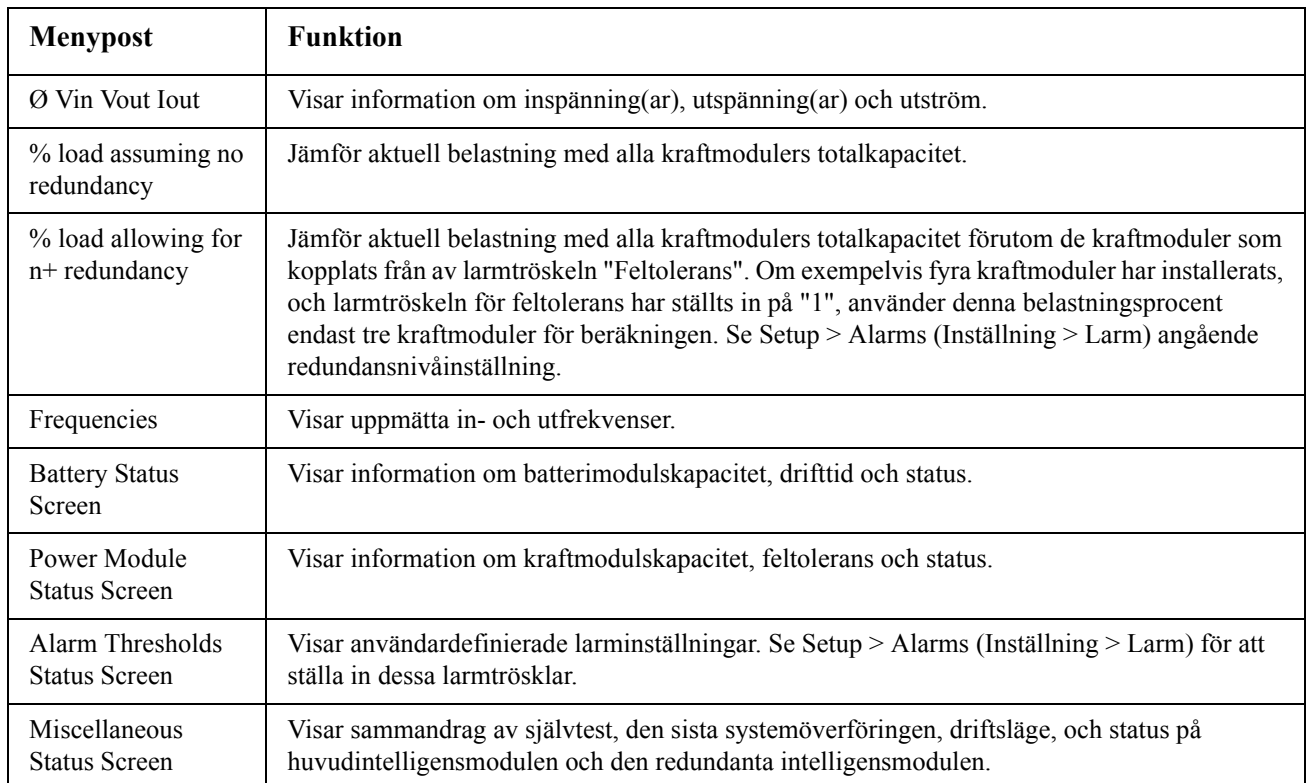

### **Inställningsmeny**

I Inställningsmeny kan användaren specialanpassa UPS-funktionerna.

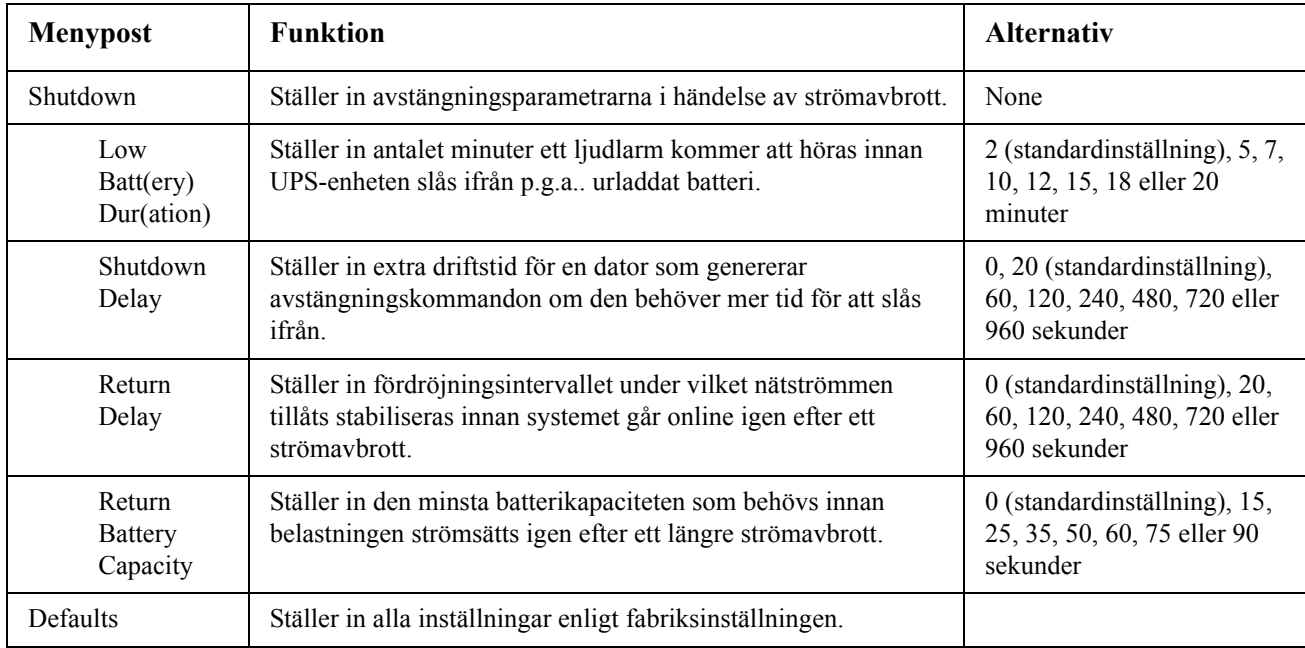

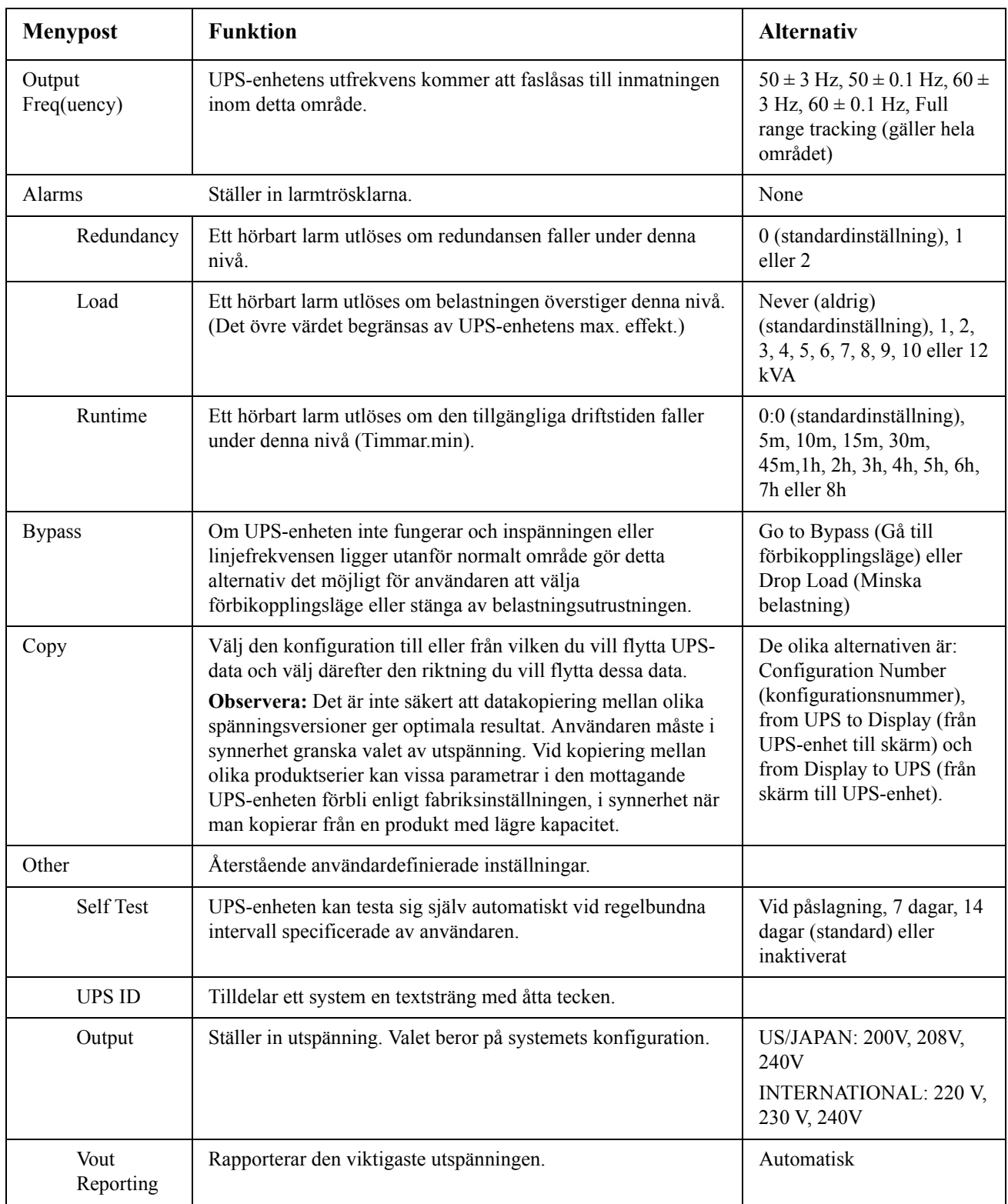

# **Felsökning**

PowerView RM visar olika meddelanden på skärmen, inklusive meddelanden om larmstatus och systemkonfigurationsändringar. Detta kapitel listar alla PowerView skärmmeddelande, orsaken till meddelandet och lämplig korrigerande åtgärd.

Kontakta teknisk supportpersonal för APC by Schneider Electric för hjälp med komplicerade UPSproblem. På webbplatsen för APC by Schneider Electric http://www.apc.com hittar du lokala supportställen.

Meddelandena kan inträffa samtidigt. Om detta sker ska du se till att du beaktar alla meddelanden så att du förstår vad som sker i systemet.

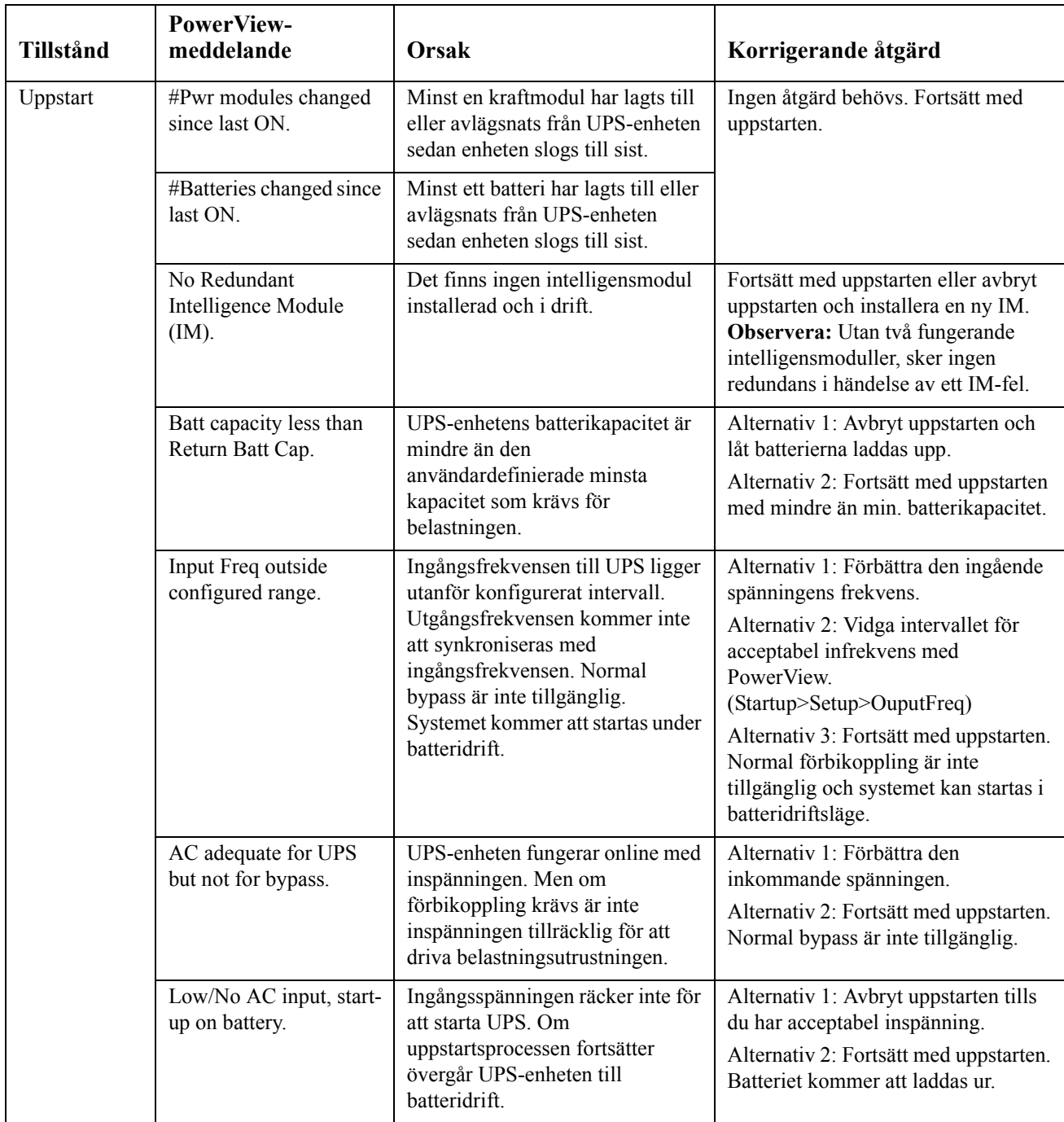

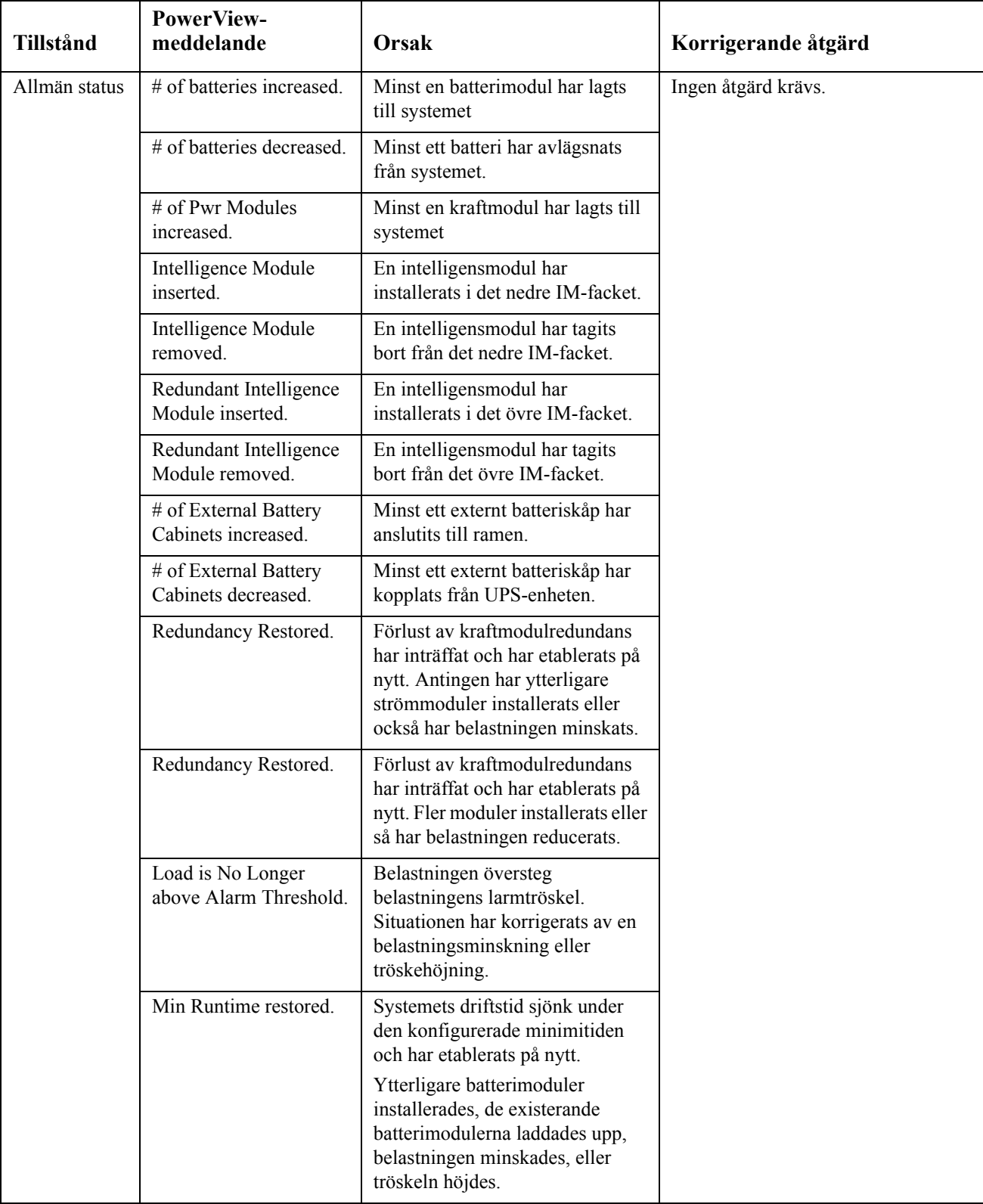

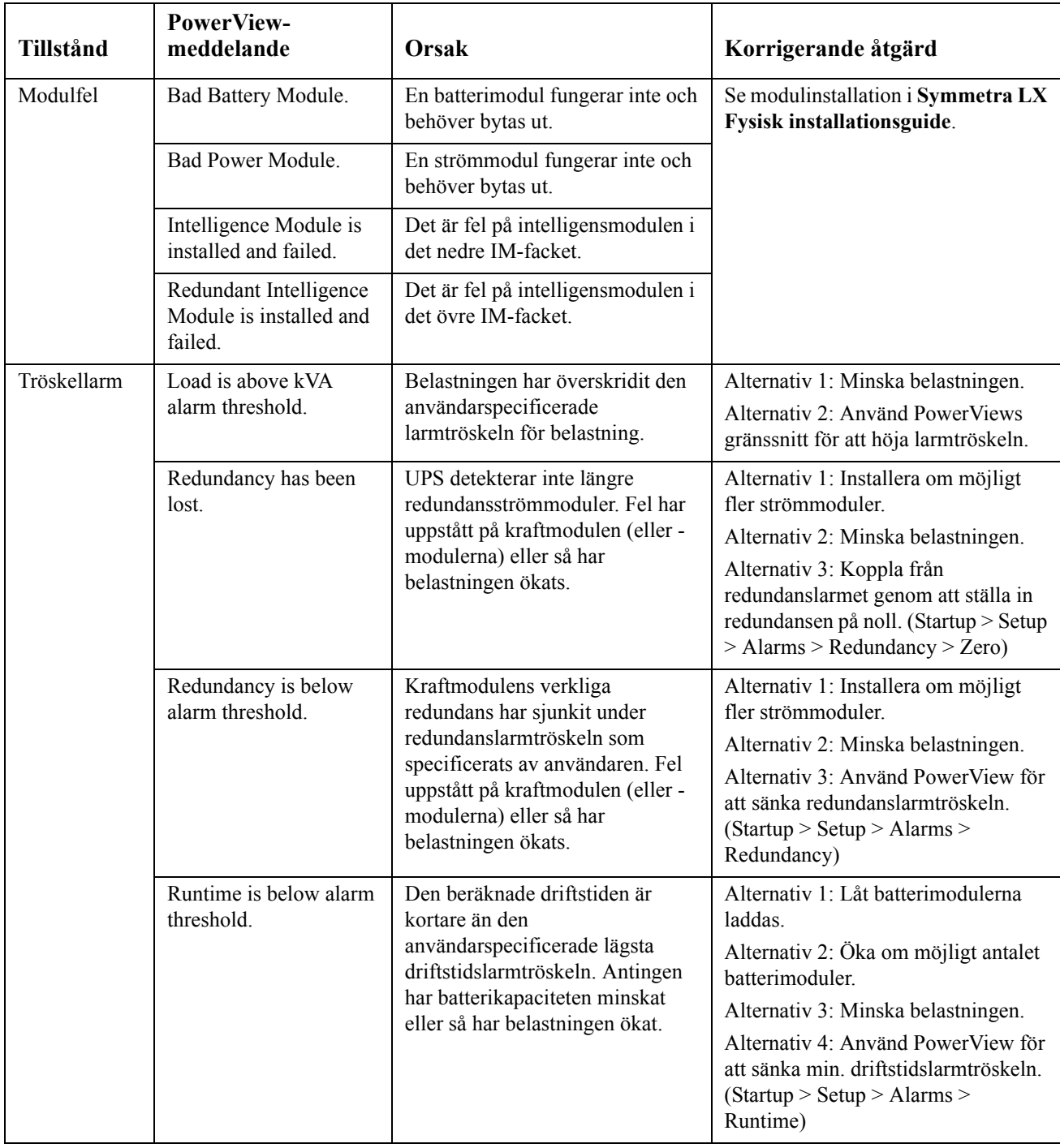

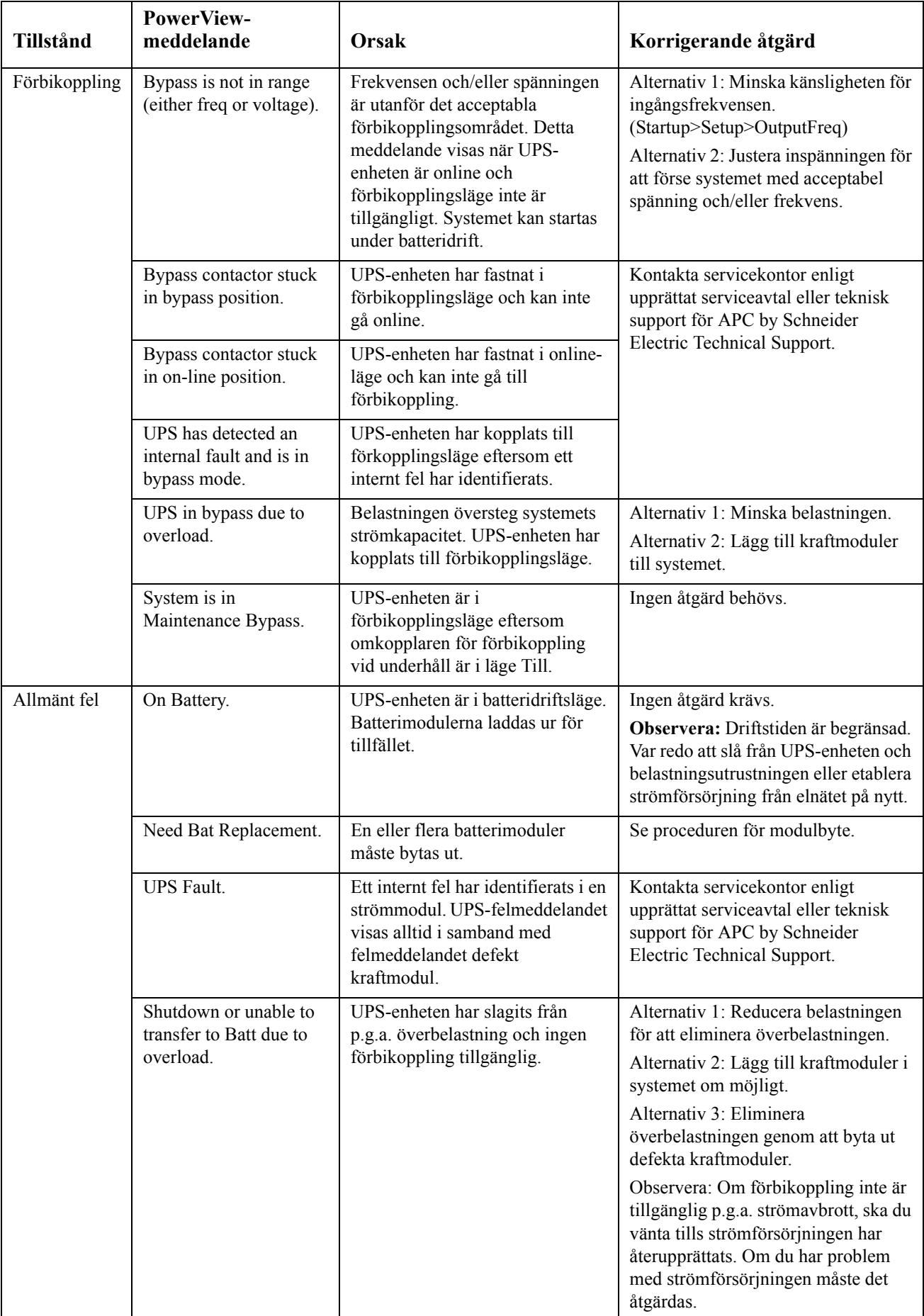

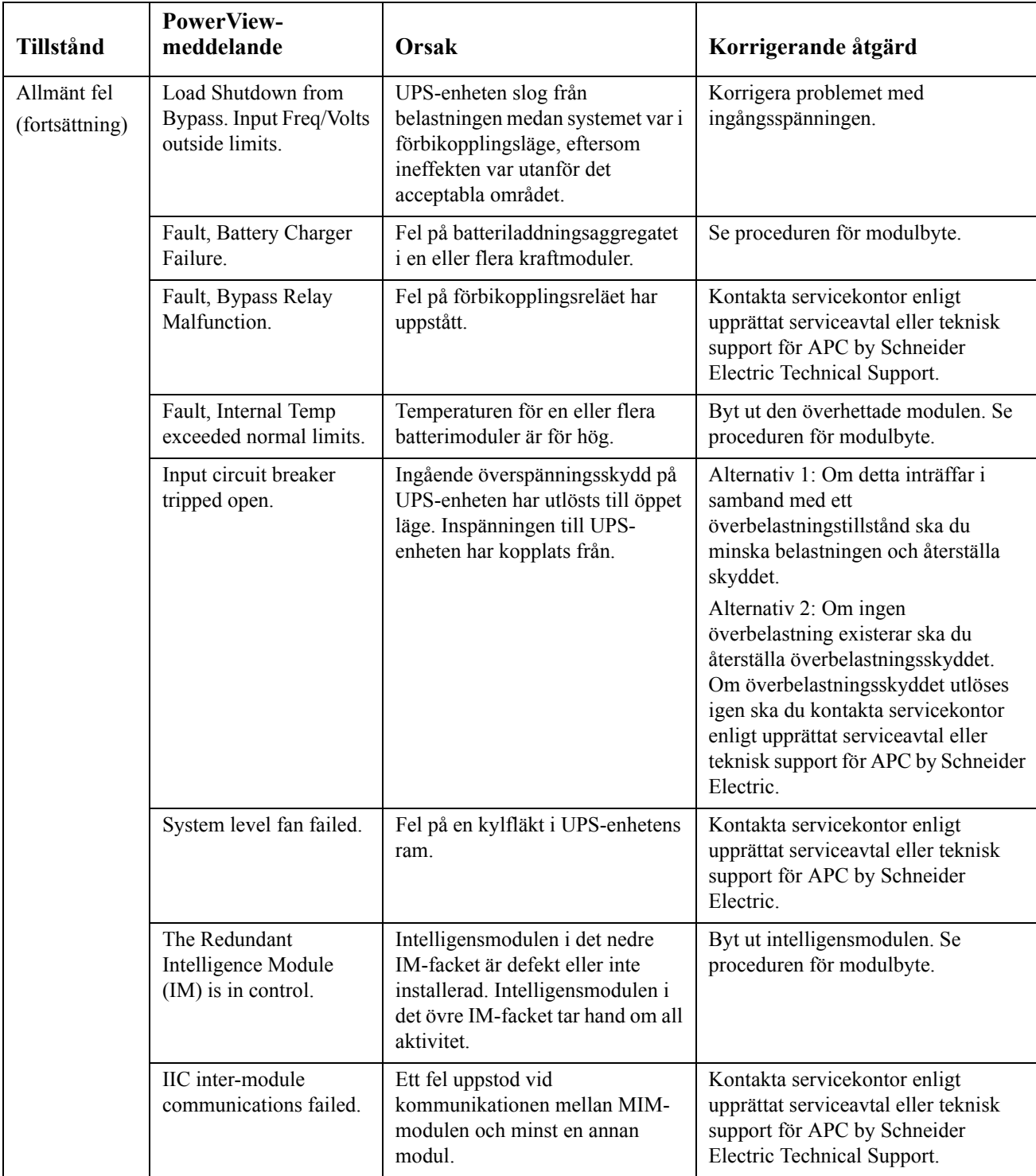

# **Service**

Om UPS-enheten kräver service ska du inte returnera den till återförsäljaren! Följ nedanstående steg:

- 1. Läs igenom problemen som diskuteras i avsnittet Felsökning för att eliminera vanliga problem.
- 2. Kontrollera att strömbrytarna inte har löst ut. En utlöst strömbrytare är det vanligaste UPSproblemet!
- 3. Om problemet ännu kvarstår, kontakta vår kundtjänst eller besök webbplatsen för APC by Schneider Electric på http://www.apc.com.
	- a. Notera modellnumret för UPS-systemet, serienummer och inköpsdatum. En tekniker kommer att be dig beskriva problemet och, om möjligt, kommer han/hon att försöka lösa det under telefonsamtalet. Om detta inte är möjligt utfärdar teknikern ett s.k. RMA-nummer (Returned Material Authorization Number).
	- b. Reparationen är gratis vid giltig garanti för UPS-enheten. I annat fall tillkommer en reparationskostnad.
- 4. Packa UPS-enheten i dess ursprungliga förpackning. Om denna saknas ska du be kundtjänst om att få tillsänt en ny förpackning. Besök APC:s webbplats för telefonnummer till kundsupport.
- 5. Undvik skada vid transport genom att utföra en korrekt emballering av UPS-enheten. Använd aldrig polystyrenkulor i förpackningen. Skador som uppstår under transport omfattas inte av garantin.
- 6. Ange med märkpenna RMA-numret på utsidan av förpackningen.

#### **Batterireservsatser och batteriåtervinning**

Ta kontakt med din återförsäljare eller besök APC:s webbsida: http://www.apc.com för information om batterireservsatser och batteriåtervinning. Om du sänder tillbaka förbrukade batterier till APC för återvinning, ska du skicka dem i det förpackningsmaterial som utbytesbatteriet/-batterierna låg i.

#### **APC by Schneider Electric Global kundtjänst**

Kundtjänst för denna eller någon annan APC by Schneider Electric-produkt finns tillgänglig utan kostnad på något av följande sätt:

- Besök APC by Schneider Electrics webbplats om du vill se dokument i APC by Schneider Electrics kunskapsbasen och skicka begäran om kundsupport.
	- **[www.apc.com](http://www.apc.com)** (koncernens huvudkontor) Gå till din lokala APC by Schneider Electrics webbplats för information om specifika länder som erbjuder kundsupport.
	- **[www.apc.com/support/](http://www.apcc.com/support)** Global support genomsöker APC by Schneider Electrics kunskapsbas och använder e-support.
- Kontakta APC by Schneider Electrics kundtjänst via telefon eller e-post.
	- Lokala, landsspecifika centra, gå till **[www.apc.com/support/contact](http://www.apc.com/support/contact)** för kontaktinformation.
	- Kontakta APC by Schneider Electric-representanten, eller en annan distributör som du har köpt din APC by Schneider Electric-produkt hos, för information om hur du erhåller lokal kundsupport.

© 2018 APC by Schneider Electric. APC, APC-logotypen, Smart-UPS och PowerChute tillhör Schneider Electric Industries S.A.S. eller deras dotterbolag. Alla övriga varumärken tillhör sina respektive ägare.